# **TUTORIAL – REQUISIÇÃO DE ALMOXARIFADO**

## **Passo 01: Pedido de material ao Almoxarifado**

Acesse o SIPAC e siga os passos destacados abaixo:

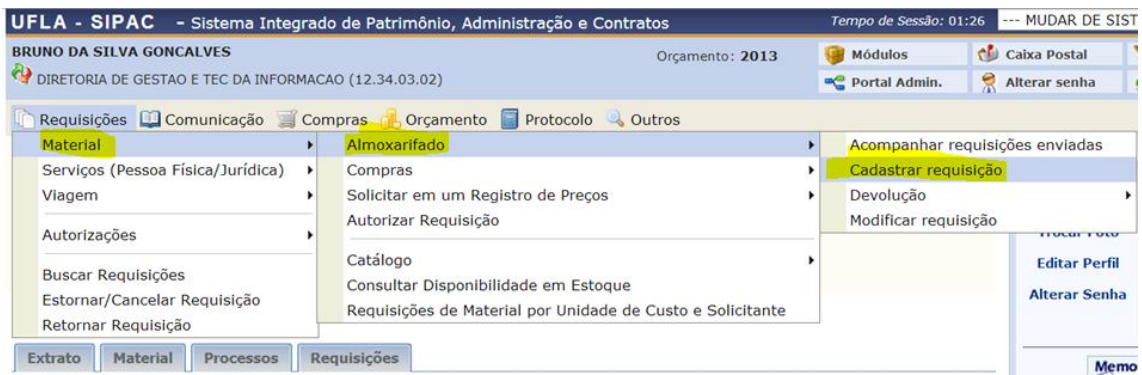

Conforme destacado na imagem abaixo, o pedido será encaminhado para o almoxarifado central. Pesquise o nome do material no campo **"Denominação"** e clique em **"Buscar Material"**.

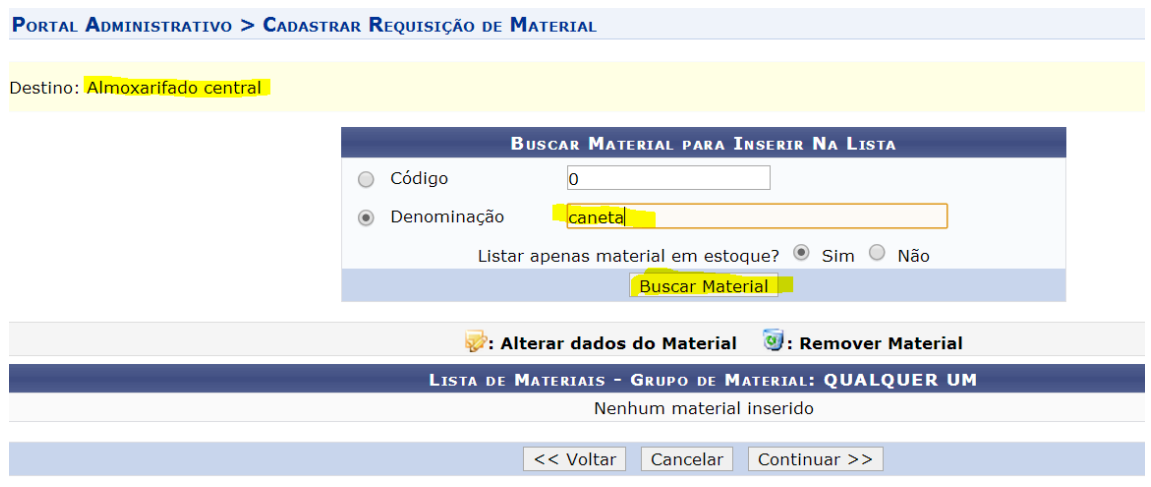

O sistema exibirá a tela abaixa com a lista de materiais encontrados. Escolha o material que deseja e clique no botão verde à esquerda da tela.

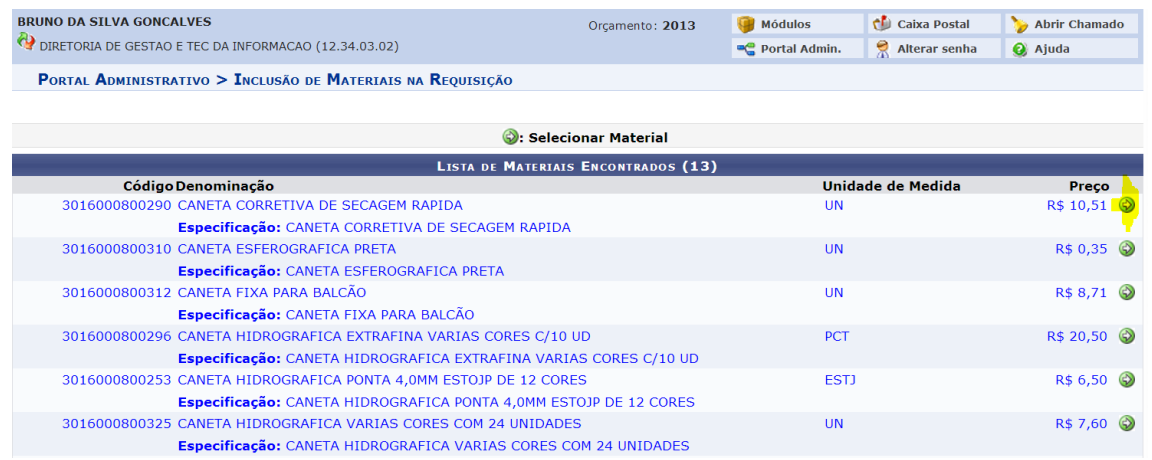

#### Informe a quantidade e clique em **"Incluir"**.

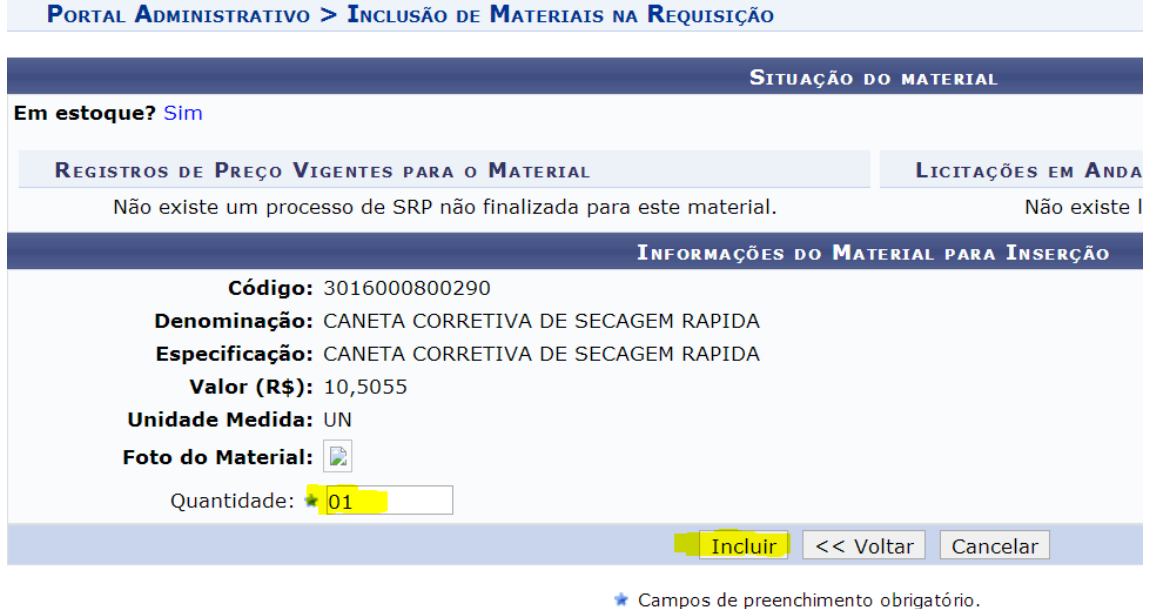

#### **Portal Administrativo**

Caso queira adicionar mais materiais na requisição repita o processo. Os itens selecionados estarão na parte inferior da tela.

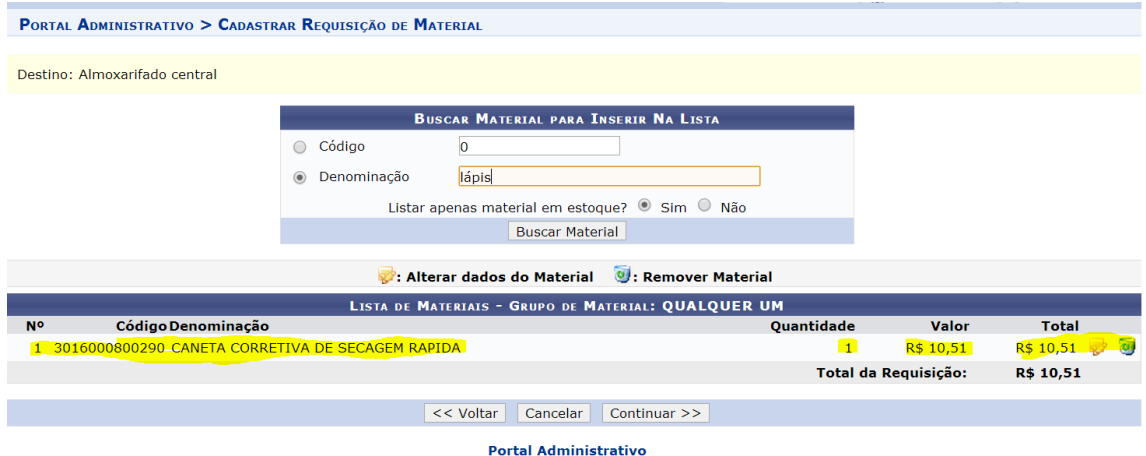

#### Depois de adicionar todos os itens clique em **"Continuar"**

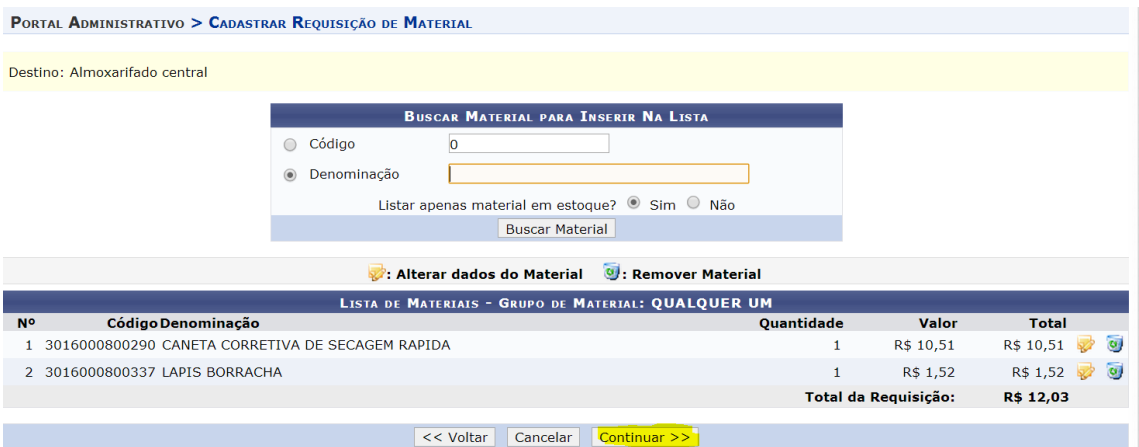

O pedido será encaminhado para aprovação do gestor da unidade conforme destacado.

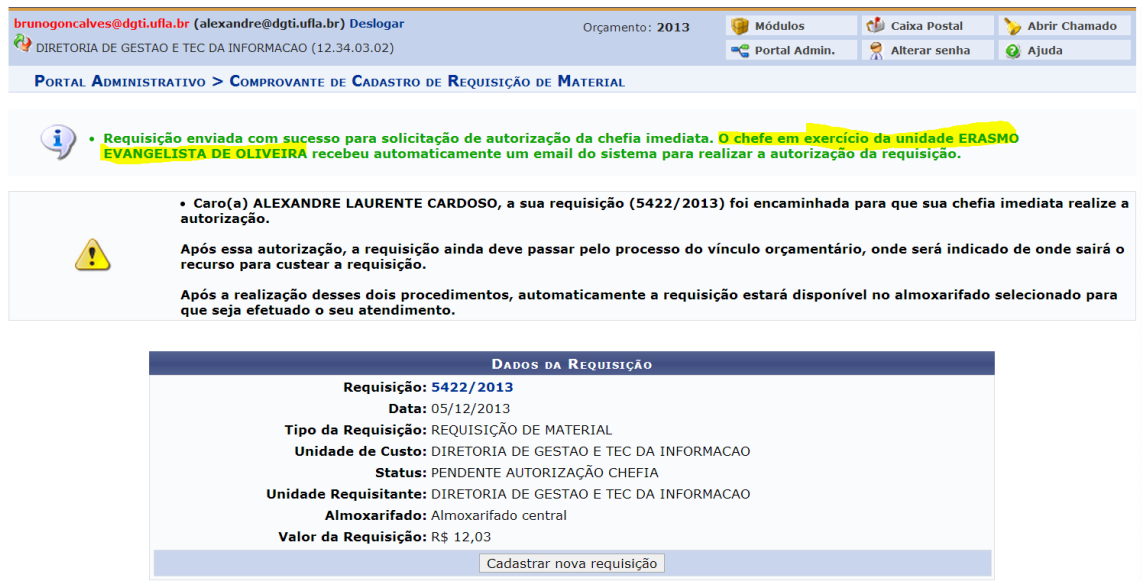

Se o usuário tiver o papel de Gerente ou de gestor da unidade a requisição será aprovada automaticamente.

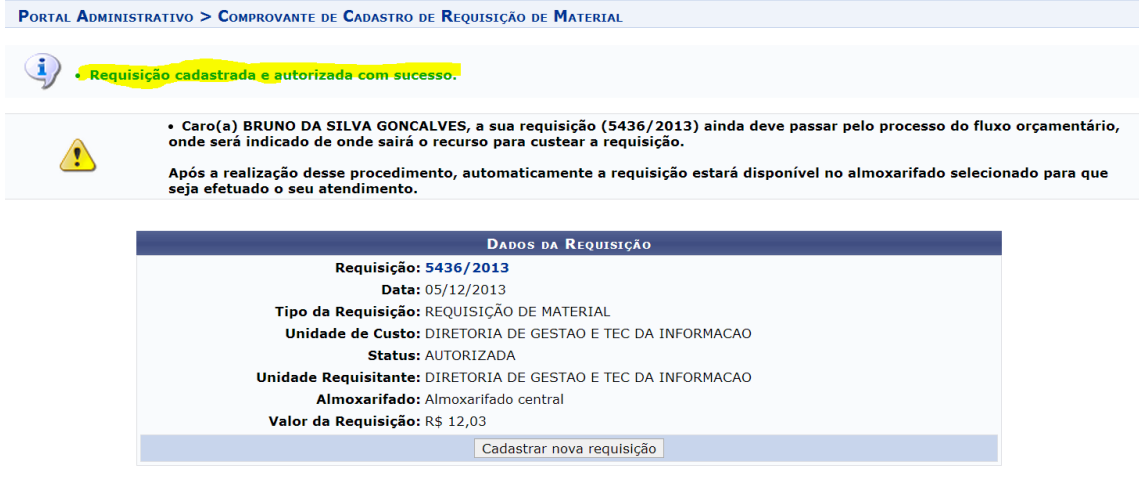

## **Passo 02: Aprovação do gestor da unidade**

O gestor da unidade deve autorizar a requisição fazendo o caminho destacado.

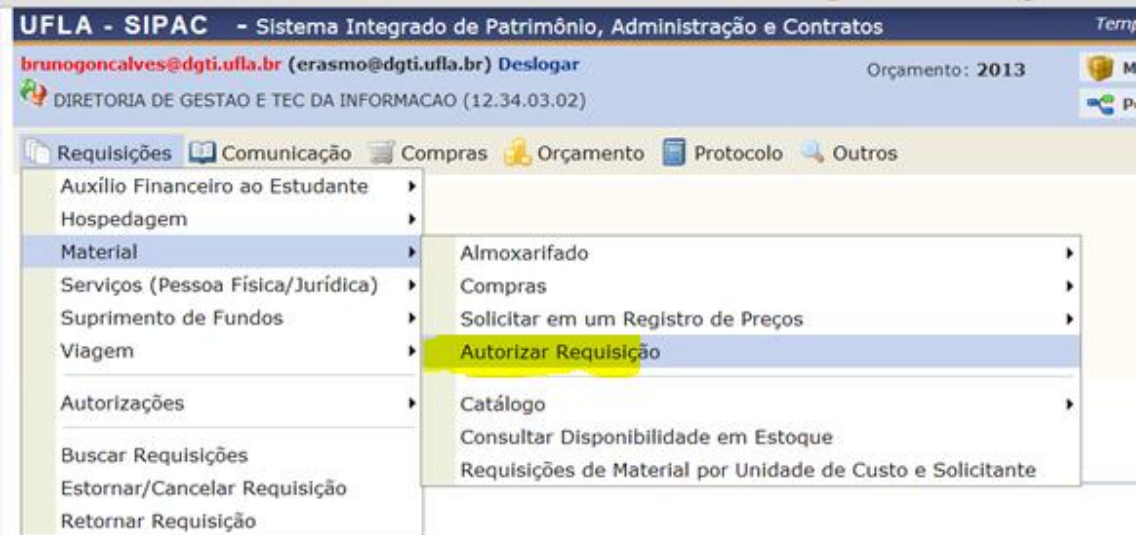

O gestor poderá **aprovar, visualizar, retornar ou negar** a requisição clicando nos botões em destaque.

Obs: Para aprovar o pedido clique no primeiro botão (chave)

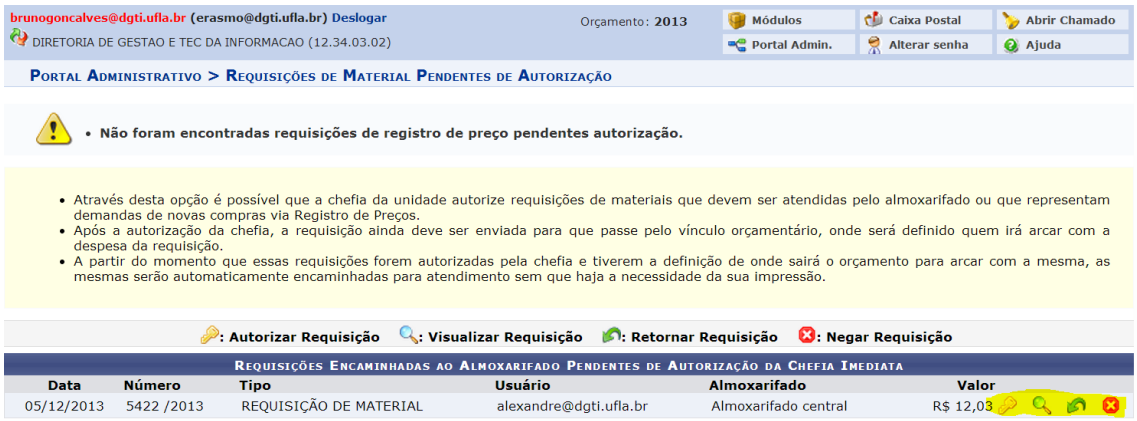

O chefe imediato digitará sua senha, a mesma do e-mail, para aprovar a requisição.

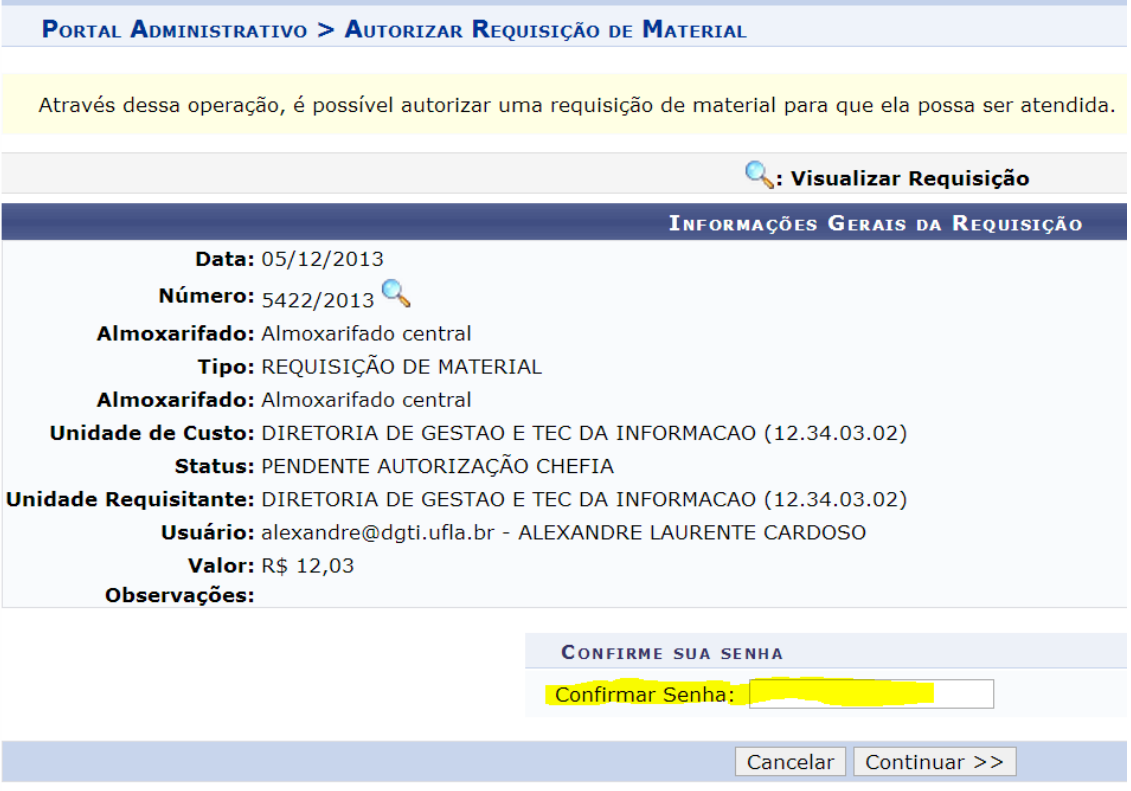

### **Passo 03: Envio da Requisição**

Para enviar a requisição clique em modificar requisição fazendo o caminho destacado:

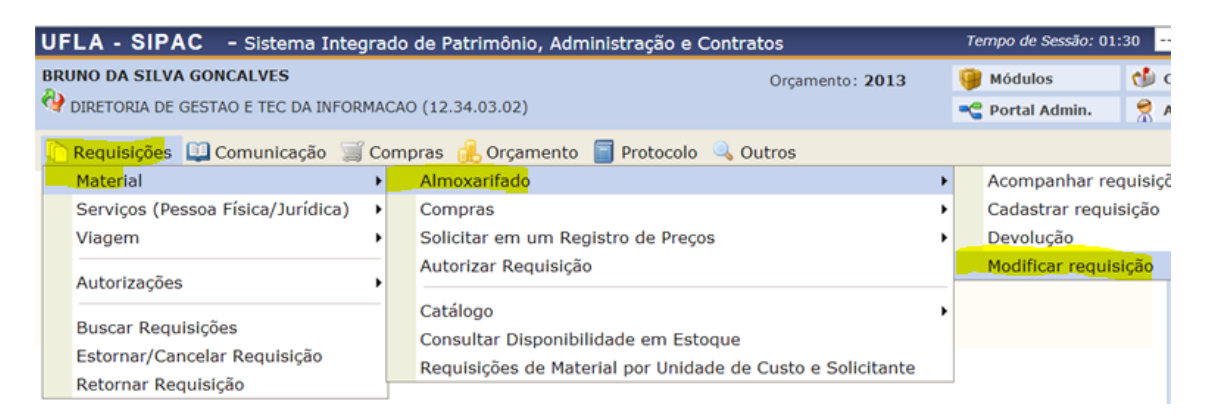

Clique em enviar requisição**, botão com a seta verde** em destaque.

#### PORTAL ADMINISTRATIVO > REQUISIÇÕES DE MATERIAL • As requisições abaixo são aquelas encaminhadas ao almoxarifado e que já foram autorizadas pela chefia da unidade.<br>• Para que estas requisições cheguem ao almoxarifado para atendimento, precisam ser encaminhadas para o ví Enviar Requisição Passando Pelo Vínculo Orçamentário Q: Visualizar Requisição REQUISIÇÕES PENDENTES DE PASSAGEM PELO VÍNCULO ORÇAMENTÁRIO **Data** Número Usuário Almoxarifado Unidade de Custo Valor 05/12/2013 5436/2013 BRUNO DA SILVA GONCALVES Almoxarifado central DGTI (12.34.03.02) R\$ 12.03 • As requisições abaixo são aquelas que foram apenas gravadas, ou seja, passíveis de serem alteradas (remoção de itens, inclusão de novos, etc).<br>• Para cada uma delas é possível alterá-la, removê-la ou enviá-la para prosse

#### As próximas etapas são idênticas às da requisição em ata de registro de preço:

PORTAL ADMINISTRATIVO > VÍNCULO ORÇAMENTÁRIO DE REQUISIÇÕES Para que esta requisição seja ENVIADA para atendimento, é necessária uma vinculação com o orçamento distribuído para a sua unidade ou outra unidade que ruis<br>dove Tipo da Requisição: REQUISIÇÃO DE MATERIAL VÍNCULO ORÇAMENTÁRIO DE REQUISIÇÕES **DADOS DA UNIDADE Unidade:** DIRETORIA DE GESTAO E TEC DA INFORMACAO SALDO TOTAL DA UNIDADE: R\$ 47.838,75 DADOS DO ORÇAMENTO DA UNIDADE (CUSTEIO) Orcamento para REOUISICÃO DE MATERIAL: R\$ 47,838.75 oficial: R\$ 47.838,75<br>Negociado: R\$ 0,00 Valor da Reguisição: R\$ 12,03 Saldo em CUSTEIO Após o Débito: R\$ 47.826,72 **OPCÕES ORCAMENTÁRIAS Orçamento da Unidade**<br>Utilizar orçamento distribuído não<br>vinculado a convênios. **Solicitar Autorização** Solicitar Autorização<br>Solicitar autorização parcial ou que outra<br>unidade arque com a despesa. << Voltar | Cancelar

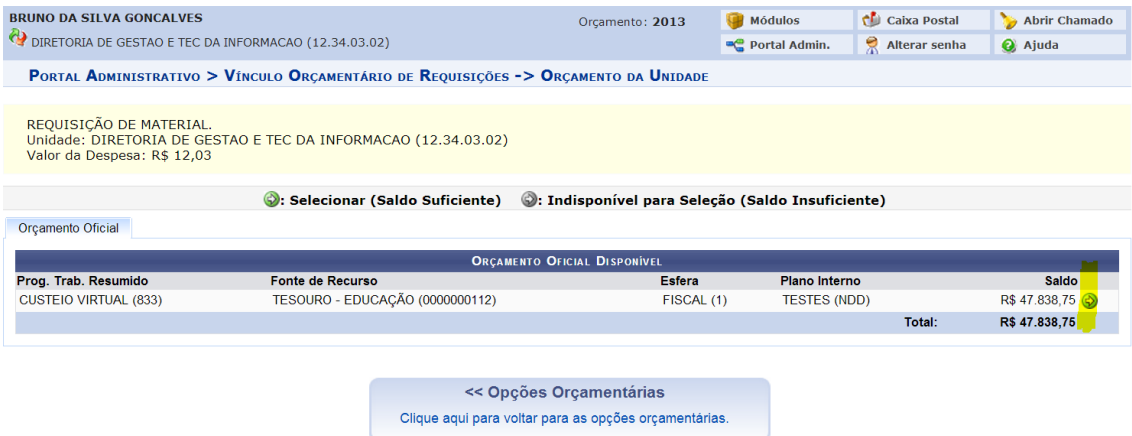